# **pyhoe Documentation**

*Release 0.0.1a5*

**modocache**

February 18, 2012

# **CONTENTS**

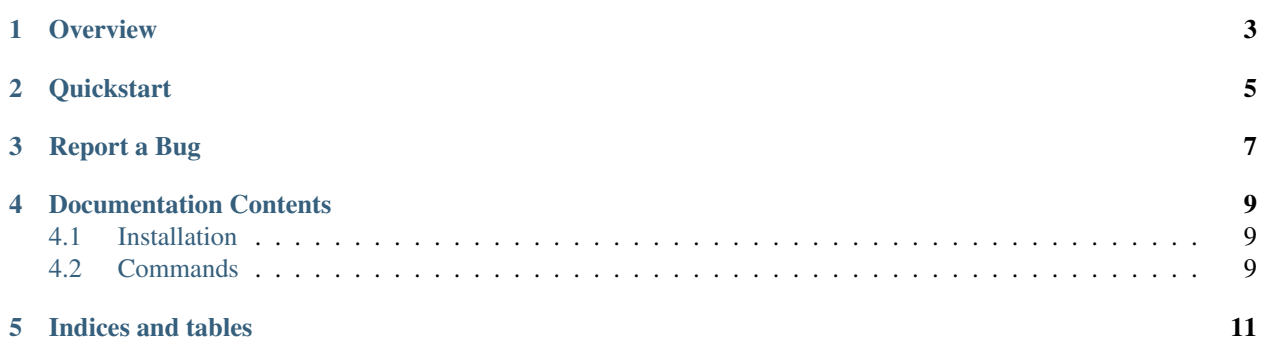

Authors modocache [<modocache@gmail.com>](mailto:modocache@gmail.com)

Version 0.0.1a5

## **OVERVIEW**

<span id="page-6-0"></span>Like Ruby's [Hoe,](https://github.com/seattlerb/hoe) pyhoe aims to help developers by providing a basic project skeleton. Projects created with pyhoe's default settings include the following:

- A basic directory structure with templates for README, LICENSE, [setup.py,](http://docs.python.org/distutils/setupscript.html) [.gitignore,](http://help.github.com/ignore-files/) and other ubiquitous project files.
- A [virtualenv](http://pypi.python.org/pypi/virtualenv) for the new project.
- Automated tests using [Nosy,](https://bitbucket.org/douglatornell/nosy) which is built upon [nose.](http://readthedocs.org/docs/nose/en/latest/) Mac OSX users will find a nose plugin called [Sneazr](https://github.com/jessemiller/Sneazr) to display Growl notifications on tests results.
- [Tox,](http://tox.readthedocs.org/en/latest/index.html) for testing across multiple Python environments.

**TWO**

# **QUICKSTART**

<span id="page-8-0"></span>To create a new project directory with the default skeleton, install pyhoe and run the sow command.

\$ pip install pyhoe

\$ pyhoe sow my\_new\_project

See *commands* for details on all commands available).

### **THREE**

# **REPORT A BUG**

<span id="page-10-0"></span>Feel free to open an issue on [Github](https://github.com/modocache/pyhoe) if you notice something wrong with the program or this documentation, or if you think of a feature for pyhoe you think might be worth adding. I'll try to get back to you as quickly as possible.

Contributions to the project are also very welcome! [Fork me!](https://github.com/modocache/pyhoe)

**FOUR**

# <span id="page-12-0"></span>**DOCUMENTATION CONTENTS**

### <span id="page-12-1"></span>**4.1 Installation**

Installation is easy using pip.

\$ pip install pyhoe

Or you can grab it from Github.

\$ pip install git+https://modocache@github.com/modocache/pyhoe.git

You can also download the source from Github.

```
$ git clone git@github.com:modocache/pyhoe.git
$ cd pyhoe
$ python setup.py install
```
#### **4.1.1 Requirements**

pyhoe is compatible and tested on Python 2.7 and Python 3.2. Other versions are untested.

pyhoe has no requirements for plain usage, although several packages are installed to new virtual environments when starting a new project using the sow command.

## <span id="page-12-2"></span>**4.2 Commands**

#### **4.2.1 sow**

sow initializes a new project with the specified name. It can also take any number of extra arguments. Type pyhoe sow --help at the command line for a full list of all the arguments sow accepts.

\$ pyhoe sow my\_new\_project --python python3.2 --template package

Some details on particular arguments follow.

#### **project\_name**

The name of the project to create. A new directory and virtualenv will be created using this name.

#### **-t, -template**

The template to use for your project. Current options are:

• package - A Python package including tests, a README, and a basic directory structure.

#### **-p, -python**

The Python version for the virtualenv pyhoe creates.

**FIVE**

# **INDICES AND TABLES**

<span id="page-14-0"></span>• *genindex*

• *search*